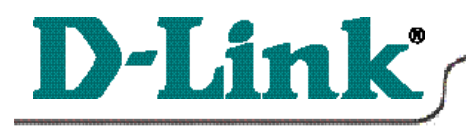

# **Quick Install Guide**

DFE-680TX/TXD 10/100 Ethernet PC Card

**for Windows 2000**

*Please note that you will need Cat5, RJ-45 cable to complete your network installation. Please see Appendix B for more information regarding cables.*

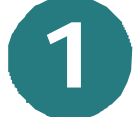

# **Inserting the DFE-680TX/TXD 10/100 Ethernet PC Card into your laptop.**

With the laptop turned **ON**, insert the DFE-680TX/TXD 10/100 Ethernet PC Card into your laptop.

Gently insert the front end (with the yellow arrow on the card pointing toward the computer) of the PC Card all the way into the PCMCIA slot on your laptop, until it is firmly seated.

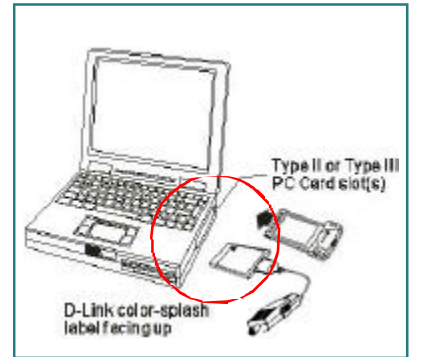

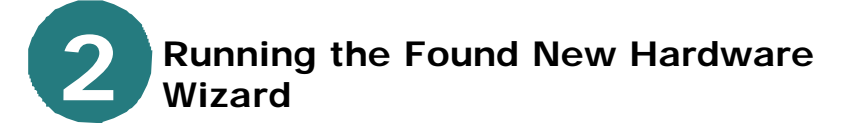

The following Welcome. Screen will be displayed.

**Click Next.**

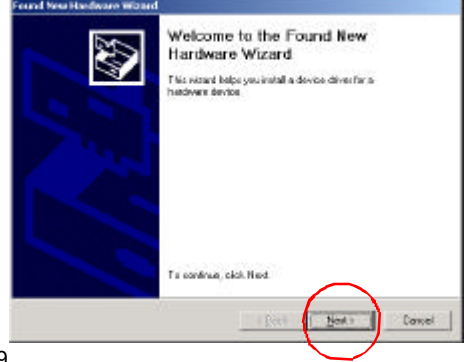

9

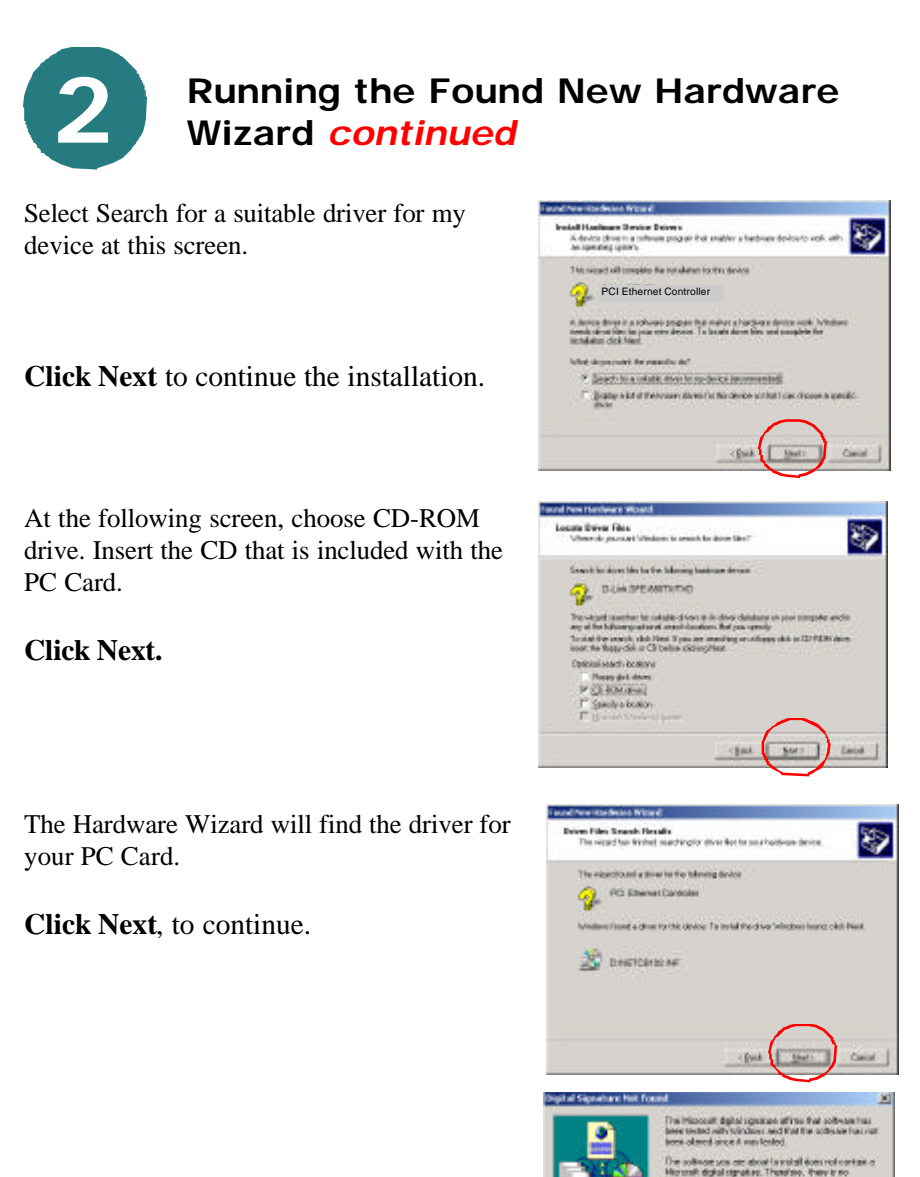

The following screen will appear.

**Click Yes** to continue.

10

**COMPANY** 

調査

M.

 $|$  Machin

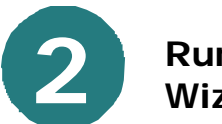

# **Running the Found New Hardware Wizard** *continued*

The Hardware Wizard has completed the installation.

### **Click Finish.**

*Please see Appendix B for information on verifying proper installation of your DFE-680TX/TXD.*

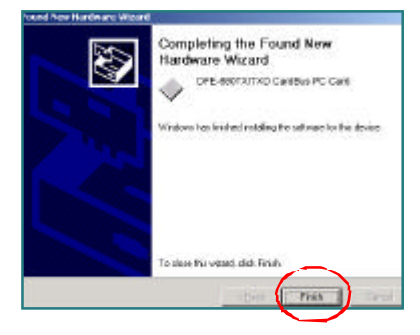

ura can

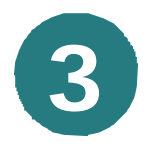

# **Connecting to your network**

After the Hardware Wizard has completed the installation of the DFE-680TX/TXD, you can now make your network connection.

Please insert one end of the RJ-45 plug into the opening in the DFE-680TX/TXD Ethernet PC Card, and then insert the other end of the RJ-45 cable into your networking hub or switch.

**Ethernet/Fest Ethernet** 

#### **You are now networked!**

*Please see Appendix A for more information on types and lengths of cable that can be used to connect your network.*

*Note: For more information on alternate networking possibilities, please see the Networking Basics and the Getting Started sections of the User's Manual.*

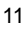

#### For instructions on configuration, please see your User's Manual.

# **APPENDIX A**

### *Connecting Your Network Cable*

*Category 5 UTP cable can be used for both Fast Ethernet cabling and for traditional Ethernet cabling.* 

#### *Connecting for Fast Ethernet cabling*

*Cat5 cable is required for Fast Ethernet operation. The maximum cable length between the DFE-680TX/TXD and the supporting hub is 300 ft. The cable must be straight (not a crossover cable), with an RJ-45 plug at each end.*

#### *Connecting for traditional (10Mbps) Ethernet cabling*

*Category 3, Category 4, and Category 5 UTP cable, as well as EIA/TIA-568 100-ohm STP cable, all qualify under traditional Ethernet cabling rules. The maximum cable run between the DFE-680TX/TXD and the supporting hub is 300 ft. The cable must be straight (not a crossover cable) with an RJ-45 plug at each end.*

## **APPENDIX B**

*To check for the proper installation of your DFE-680TX/TXD, please click on START > SETTINGS > CONTROL PANEL>, double click on the SYSTEM icon. At the SYSTEM PROPERTIES window, click on the DEVICE MANAGER tab. Your DFE-680TX/TXD will appear under NETWORK ADAPTERS, as shown.*

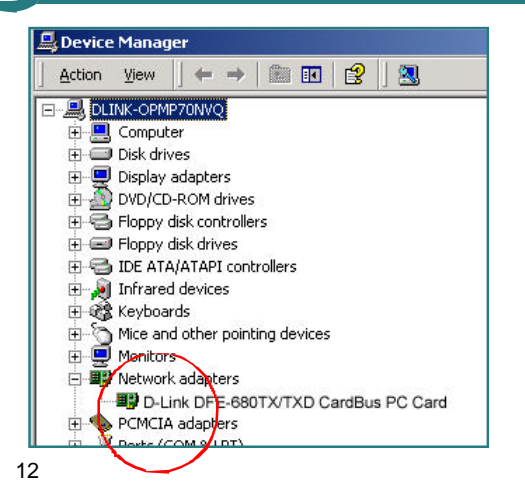

.........